# Validación de un modelo de cambio de uso/cobertura de la tierra

**Juan Carlos Zamora**

[jzamora@catie.ac.cr](mailto:jzamora@catie.ac.cr) Laboratorio de Modelado Ambiental, PCCC, CATIE

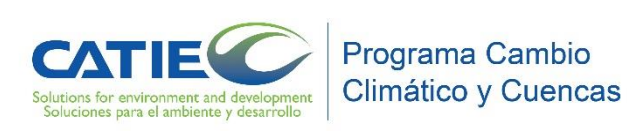

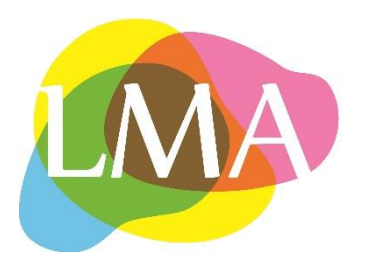

- La validación mide la habilidad de un modelo de representar las relaciones causa-efecto en un contexto específico para un sitio.
- Se refiere a la comparación entre las predicciones del modelo y las observaciones, que no fueron usadas para entrenar el modelo. En este caso se utiliza un periodo de tiempo para la calibración, y otro distinto para la validación (modelación *off-sample*).
- La escogencia del "mejor modelo" basado en el ajuste de la validación, depende del tipo de dato y su calidad, así como los objetivos del proyecto, y el ajuste requerido.
- Los modelos espaciales también requieren una comparación dentro de un contexto de vecindad, ya que aún los mapas con bajo valor de ajuste pixel a pixel, podrían presentar patrones espaciales similares, y por lo tanto un acuerdo espacial dentro de una vecindad específica.

Basado en

<http://csr.ufmg.br/dinamica/validation/>

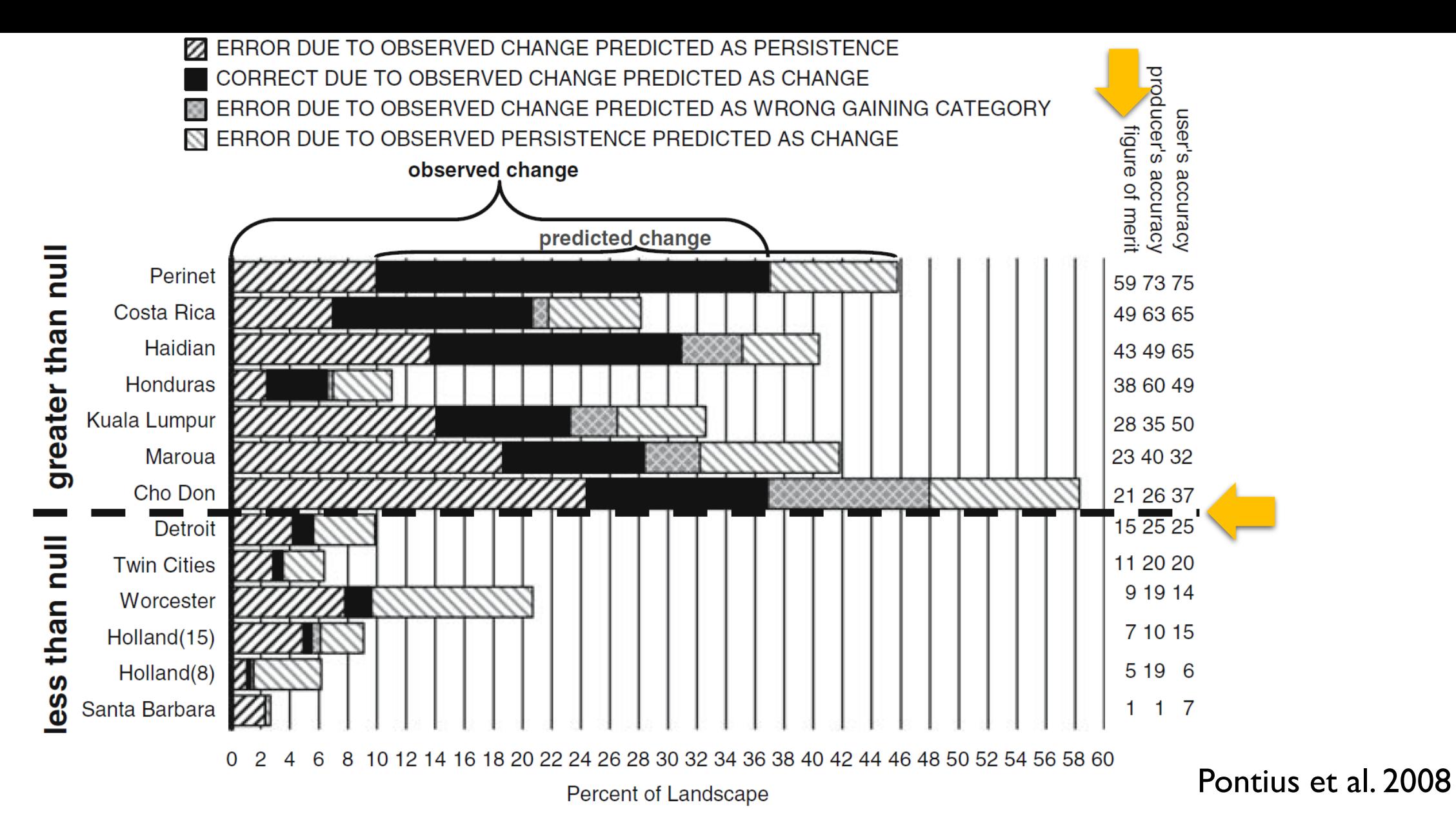

Fig. 4 Sources of percent correct and percent error in the validation for 13 modeling applications. Each bar is a Venn diagram where the solid and cross-hatched segments show the intersection of the observed change and the predicted change

#### a) Validación de la simulación pixel por pixel

- Un procedimiento sencillo para conocer si nuestro modelo simula correctamente o no el cambio de uso.
- Esta validación es hecha para conocer el desempeño del modelo simulando la deforestación (o cualquier otro cambio que sea evaluado)
- Mediante álgebra de mapas en algún SIG (ArcGIS, QGIS, etc.), podemos conocer si el ajuste de nuestro modelo (arreglo de pesos de evidencia y parámetros) es "adecuado"
- Es una comparación muy estricta y robusta

```
ArcGIS -> Toolbox -> Spatial Analyst tools -> Map Algebra -> Raster calculator
Supongamos mapas binarios: Bosque (1) - No bosque (2)
Mapa I: ("uso observado t2" * 10) + "uso observado t3" = cambio obs
Deforestación = 12
Mapa 2: ("uso_observado_t2" * 10) + "uso_simulado_t3" = cambio sim
Deforestación = 12
Mapa 3: (cambio \cos x 1000) + cambio sim
Interpretación:
12000 + 12 = 12012
```
**Un pixel con deforestación observada y simulada, es decir, deforestación simulada correctamente.**

**Finalmente se divide el número de pixeles simulados de manera correcta entre el total de pixeles con deforestación observada**

*Ajuste en la simulación de la deforestación:*

# pixeles simulados correctamente como deforestación # pixeles con deforestación observada

*Ajuste en la simulación de la deforestación en Norte de Argentina:*

 $1094 / 8777 = 0.12$ 

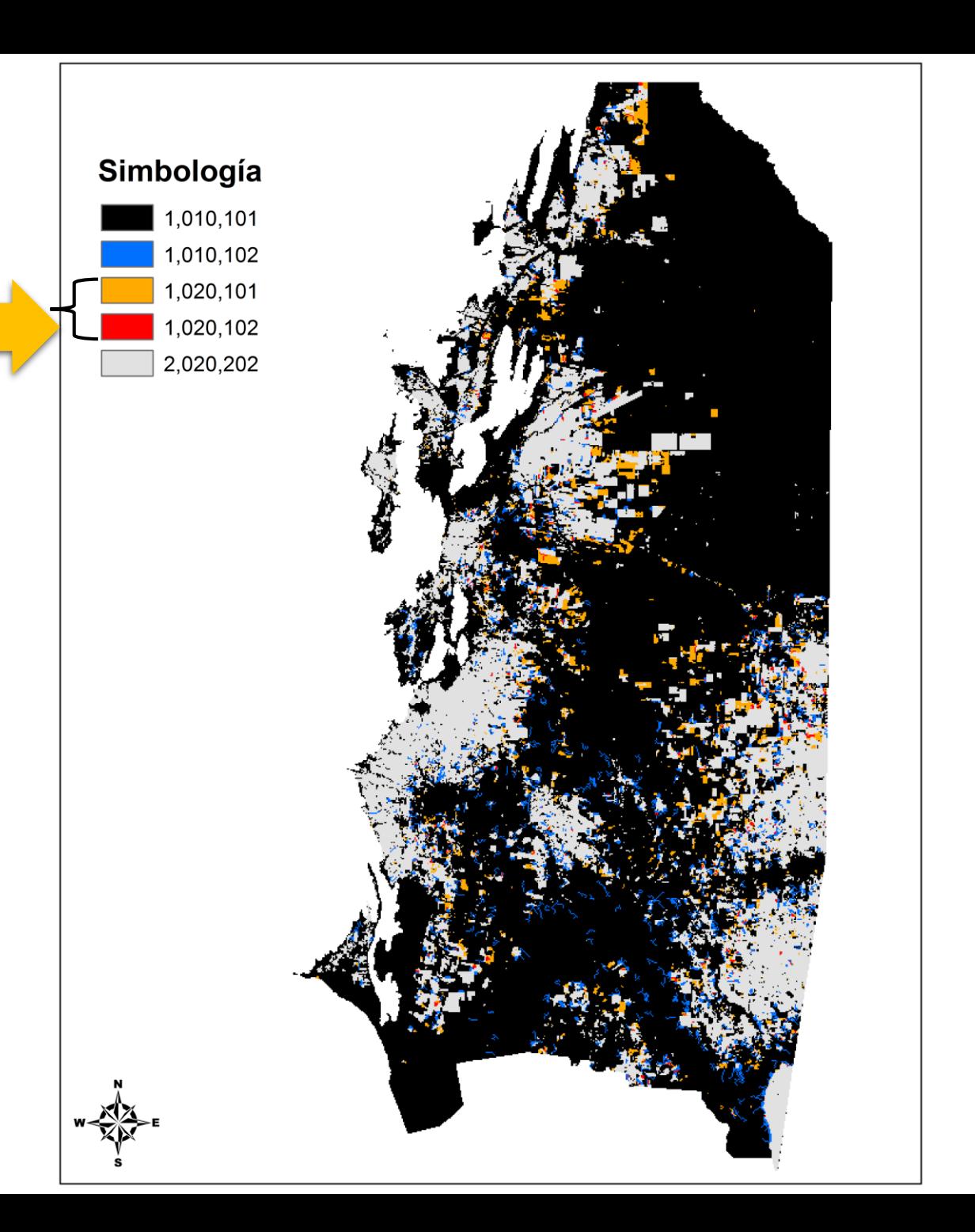

## b) Validación de la simulación usando una función de decaimiento exponencial

- Varios métodos de comparación con base en la vecindad han sido desarrollados (Costanza, 1989; Pontius, 2002; Power et al., 2001; Hagen, 2003).
- El método aplicado aquí es una modificación del Kfuzzy (Hagen, 2003), llamado "Calc Reciprocal Similarity Map". Este método emplea una función de decaimiento exponencial con la distancia a la celda central, y dando un peso según la distribución del estado de celda alrededor de esa celda central.
- Evalúa **los cambios** en ambas direcciones (mapa observado y simulado, y viceversa), y utiliza el valor mínimo.

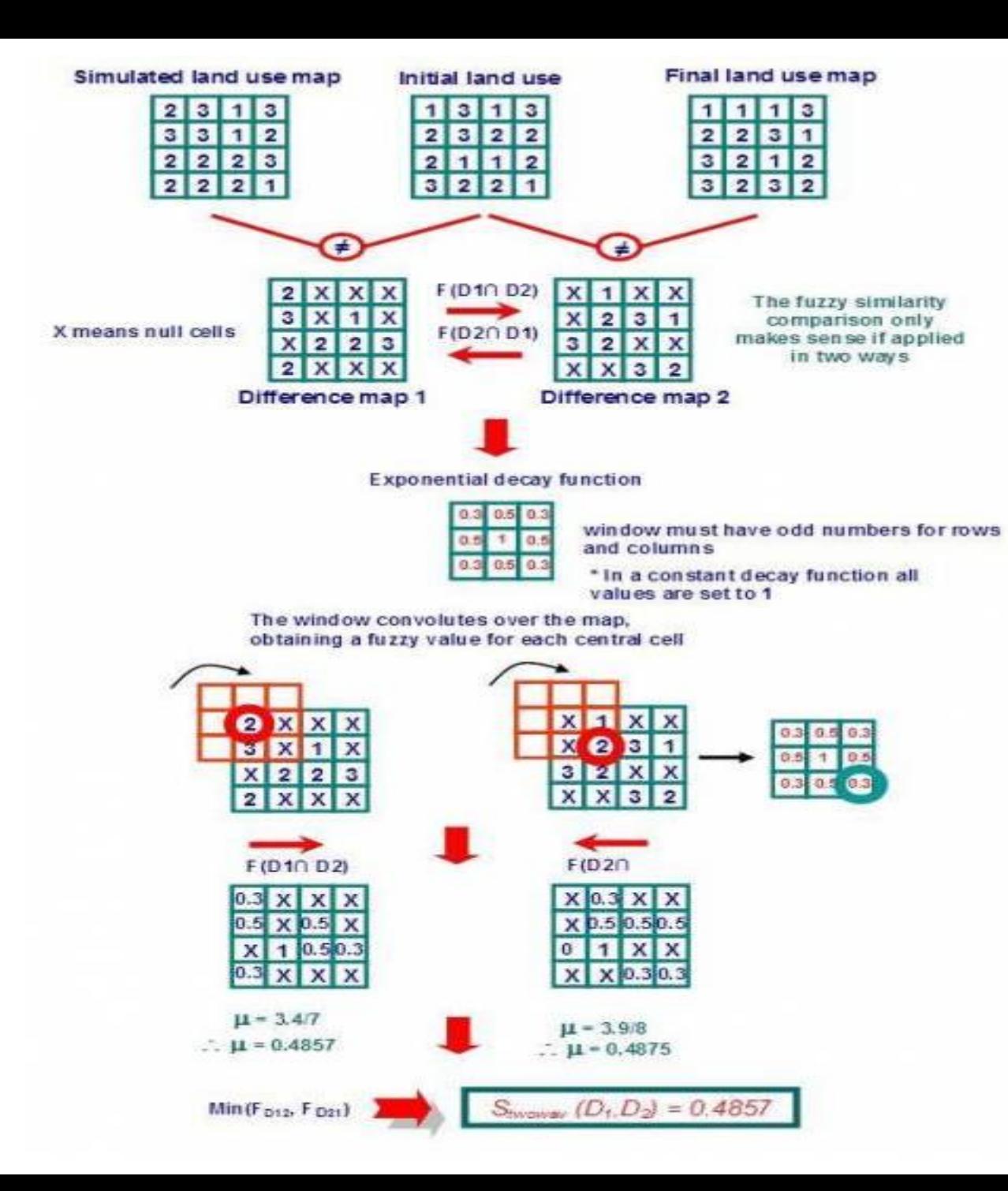

Método de comparación difusa que usa el mapa de diferencias y una **función de decaimiento exponencial** (diferentes valores según la posición donde se encuentre el pixel con cambio).

El mismo proceso se aplica a la función de **decaimiento constante**, pero, todos los valores son igual a I cuando encuentra un pixel con cambio dentro de la ventana.

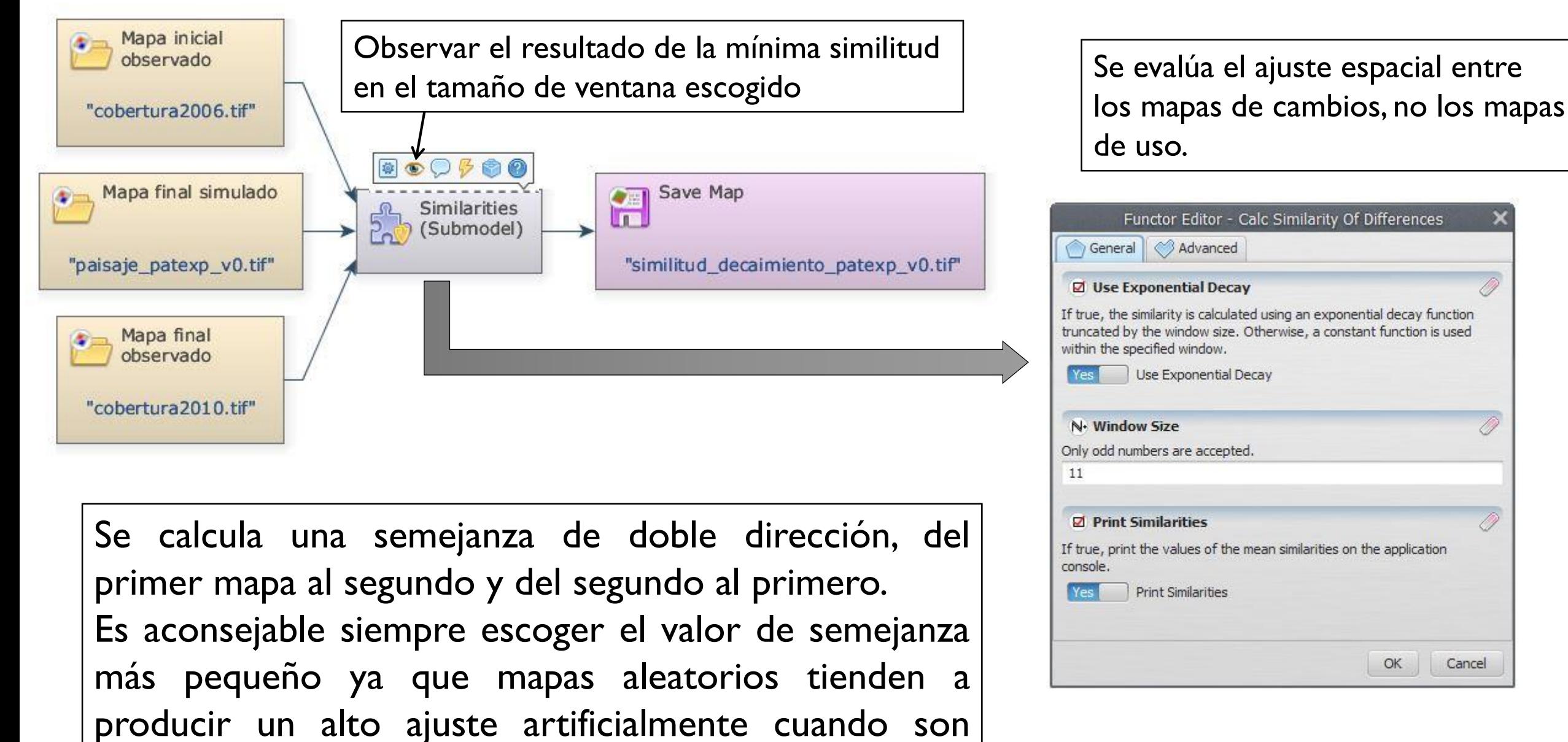

Cancel

comparados en un solo sentido, porque extienden los cambios por todas partes del mapa.

## c) Validación de la simulación usando múltiples ventanas y una función de decaimiento constante

- Este método puede emplearse usando la función de decaimiento exponencial, o constante dentro de un tamaño de ventana variable.
- Si usamos la función constante, y el número de las celdas de cambio es encontrado dentro de la ventana, el ajuste será 1 sin importar su localización (Ajuste en cantidad).
- Esto representa un modo conveniente de evaluar el ajuste del modelo a través de la disminución de la resolución espacial (escalas más gruesas).
- Los modelos que no tienen buen ajuste a nivel de pixel, pueden tener un ajuste apropiado a nivel de paisajes (frentes de deforestación).

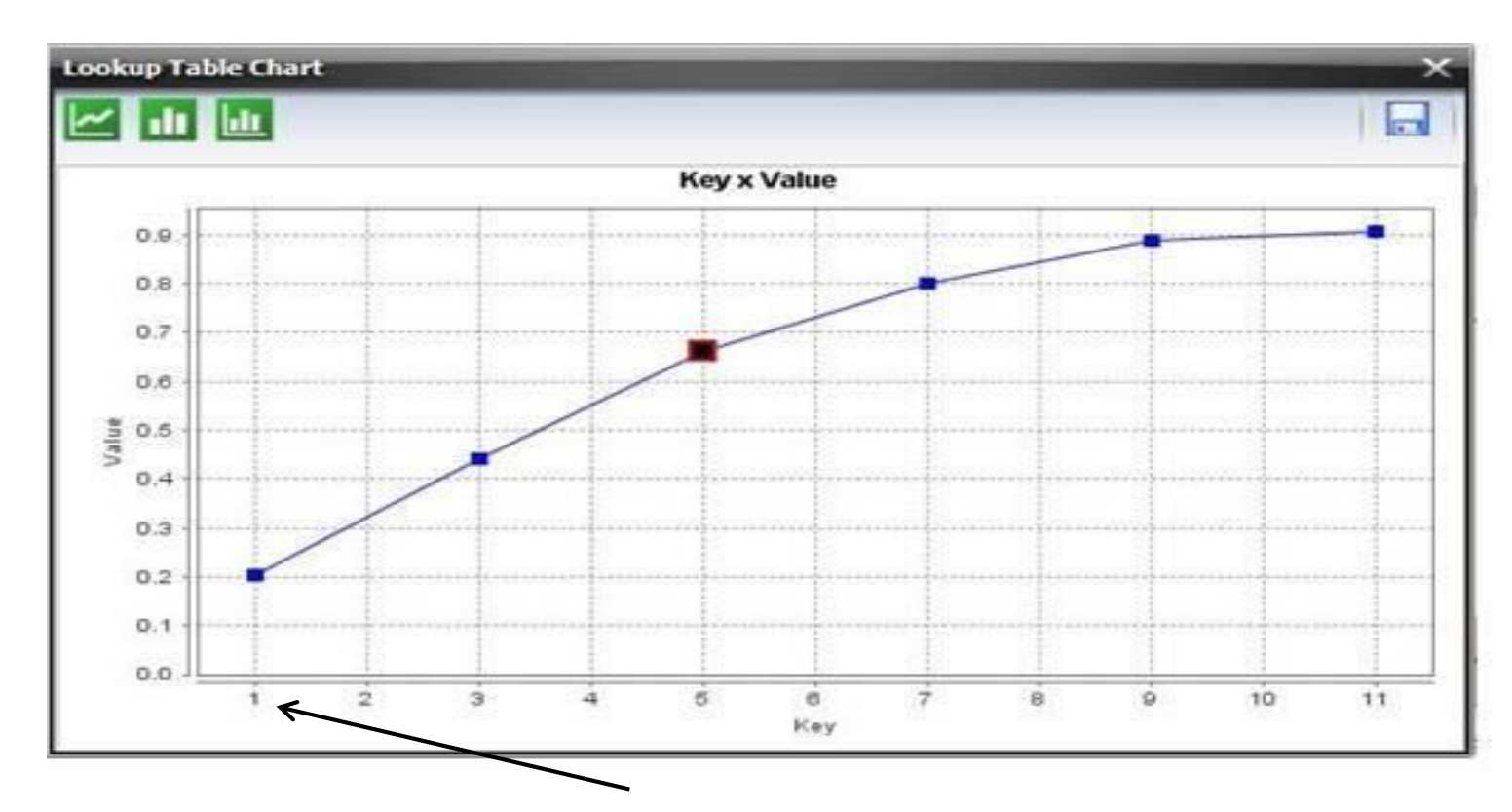

El ajuste va de 21 % en el tamaño 1 por 1 celda, hasta 90 % en una ventana de 11 por 11 celdas.

Según el tamaño de la celda se puede estimar el área que representa cada ventana (escala gruesa)

Es necesario recordar que la simulación recibe como entrada una matriz de transición fija por lo tanto no es necesario medir el ajuste en cantidad, sólo tenemos que evaluar el ajuste en la localización de los cambios.

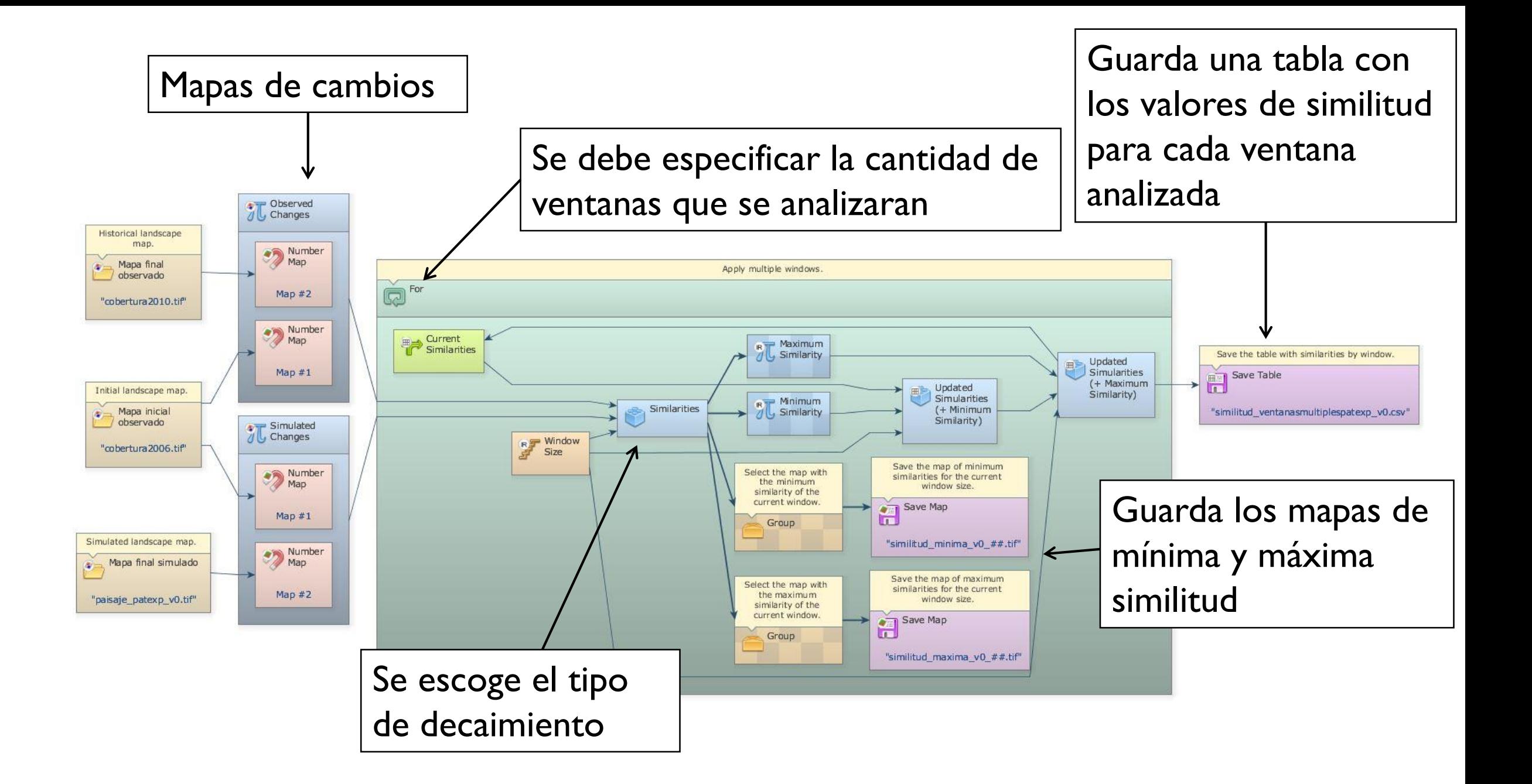

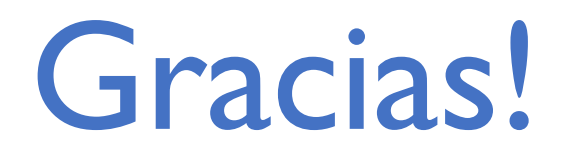

#### **Juan Carlos Zamora**

[jzamora9@gmail.com](mailto:jzamora9@gmail.com)

#### Laboratorio de Modelado Ambiental, PCCC, CATIE

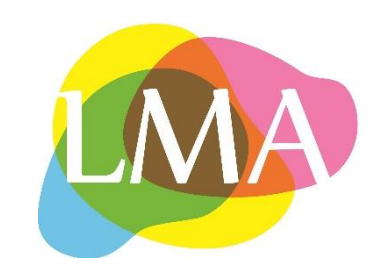